# **Short Introduction to Tools on the Cray XC systems**

**Ilias Katsardis ikatsardis@cray.com**

**1**

#### **Introduction**

- Cray develops several tools for XC and CS computers
	- There is lot of effort going into the development
- Several of the tools are 'stand-alone' solutions, being developed for a specific problem
	- STAT, ATP
	- IOBUF (includes serial IO monitoring)
	- MPIIO profiling
- Other tools will work together in order to be more efficient or to create new solution for a problem
	- CCE providing 'hooks' for profiling on loop level
	- Reveal using CCE listing information and CrayPat Profiling

#### **Which tools does Cray develop**

- It doesn't make sense to develop tools where a good tool already exists on the market DDT and Totalview are good examples
- Cray's tools are either
	- Something new, like Reveal
	- Concentrate on a solution to a specific issue, like STAT
	- Are part of the development process, like MPIIO Stats
	- Comes out of benchmarking, like IOBUF

• Cray also collaborate with different sites in developing the tools

## **CCE : Cray Compiler Environment**

- The compiler is in general not considered a 'tool', but in fact it is the most important piece of user software
	- Compiles and Link the user application
	- Feedback about the application
		- Code errors
		- How optimization was done/or not done (lst file)
	- Providing 'hooks' into different levels of the application, to which other tools can attach
		- Functions
		- Loops

#### • This makes CCE the 'centerpiece' in Cray's Tools Strategies

- CCE can adapt rather quickly to user/tool needs
- All Cray tools will work with other Compilers, but there might be some limitations

The goal is not to force a user to use CCE, but to provide extensions where it makes sense

#### **Overview : Tools infrastructure (selection)**

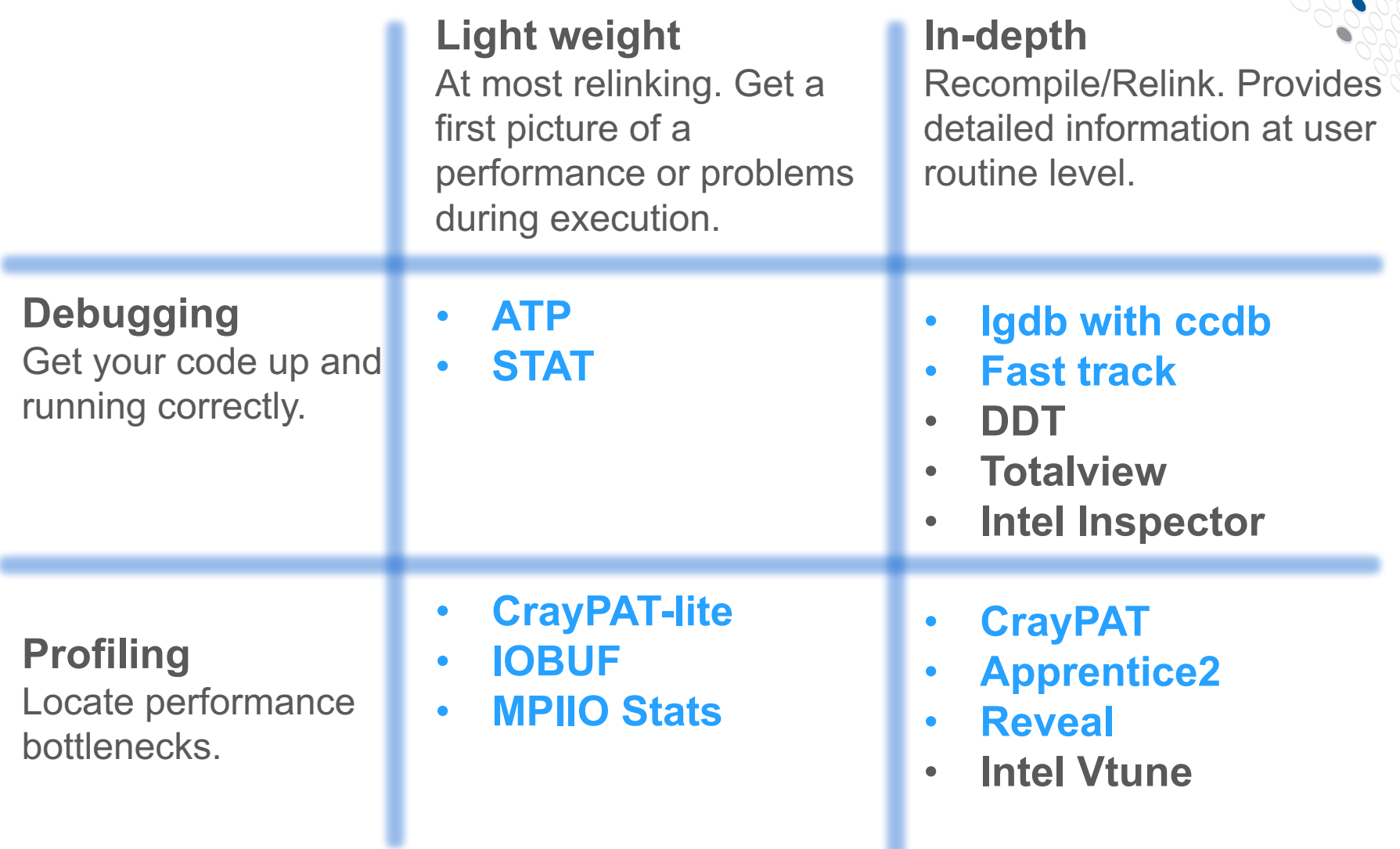

### **The porting optimization Cycle**

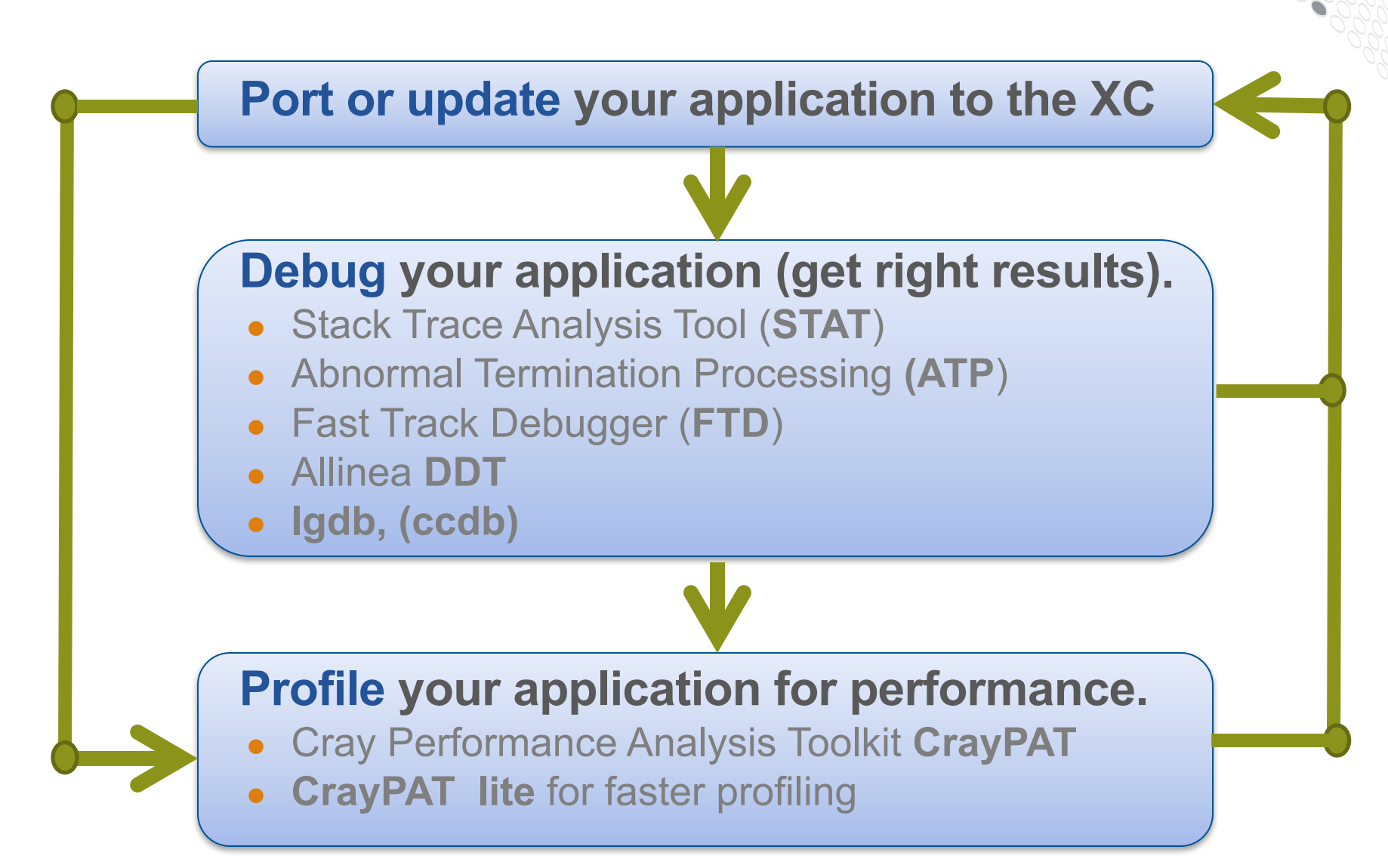

# **Abnormal Termination Processing (ATP)**

- **For when things break unexpectedly…**
- **(Collecting back-trace information)**

## **Debugging in production and scale**

- **Even with the most rigorous testing, bugs may occur during development or production runs.**
	- It can be very difficult to recreate a crash without additional information
	- Even worse, for production codes need to be efficient so usually have debugging disabled
- **The failing application may have been using tens of or hundreds of thousands of processes**
	- If a crash occurs one, many, or all of the processes might issue a signal.
	- We don't want the core files from every crashed process, they're slow and too big!
	- We don't want a backtrace from every processes, they're difficult to comprehend and analyze.

### **ATP Description**

- **Abnormal Termination Processing is a lightweight monitoring framework that detects crashes and provides more analysis**
	- Designed to be so light weight it can be used all the time with almost no impact on performance.
	- Almost completely transparent to the user
		- Requires atp module loaded during compilation (usually included by default)
		- Output controlled by the ATP ENABLED environment variable (set by system).
	- Tested at scale (tens of thousands of processors)

● **ATP rationalizes parallel debug information into three easier to user forms:**

- 1. A single stack trace of the first failing process to stderr
- 2. A visualization of every processes stack trace when it crashed
- 3. A selection of representative core files for analysis

### **ATP – Abnormal Termination Processing**

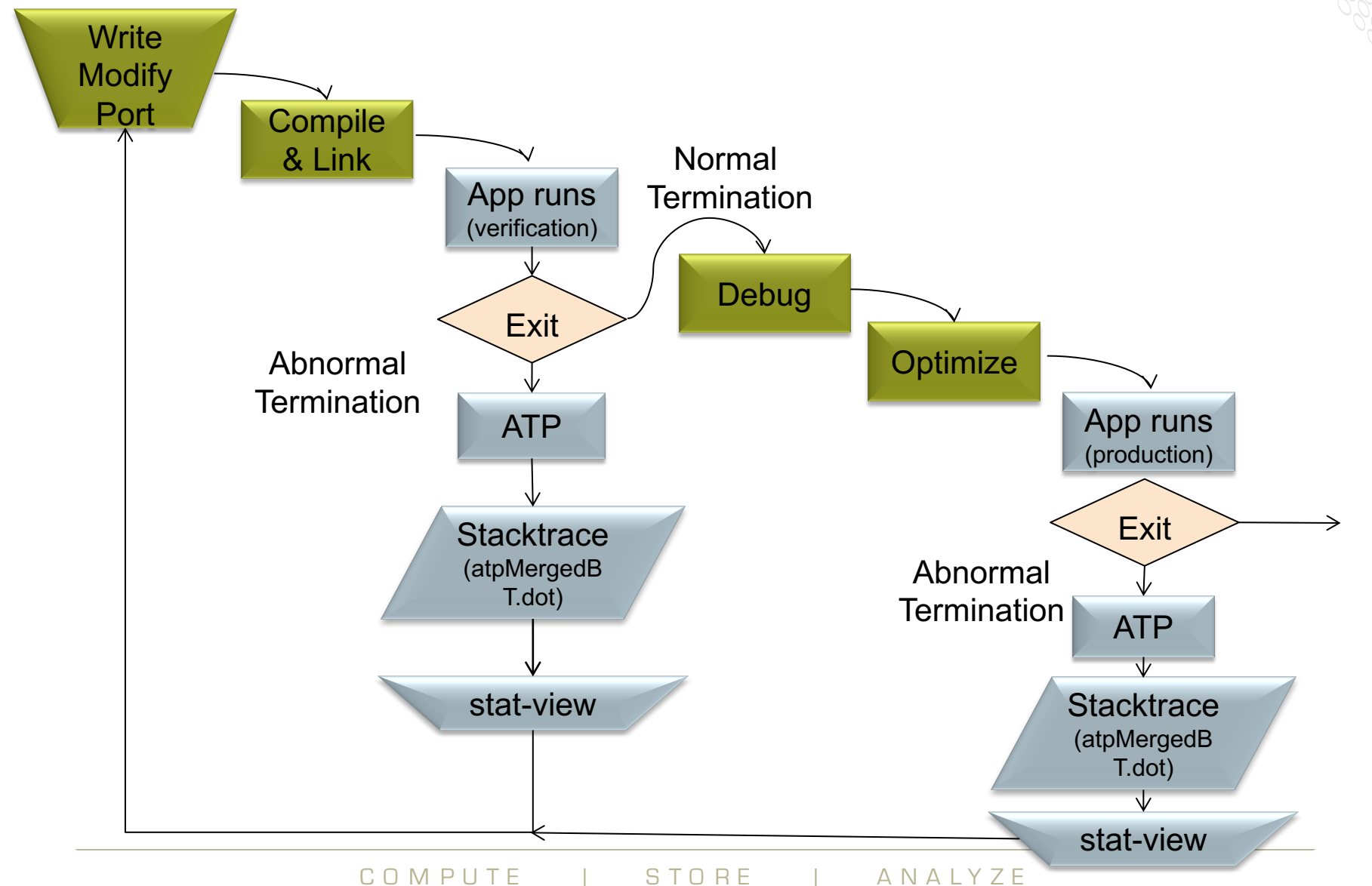

## **ATP Components**

#### ● **Application process signal handler**

- o triggers analysis
- o controls its own core pattern

#### ● **Back-end monitor**

- o collects backtraces via StackwalkerAPI
- o forces core dumps as directed

#### ● **Front-end controller**

- o coordinates analysis via MRNet
- o selects process set that is to dump core

#### ● **Once initial set up complete, all components comatose**

#### **ATP Communications Tree**

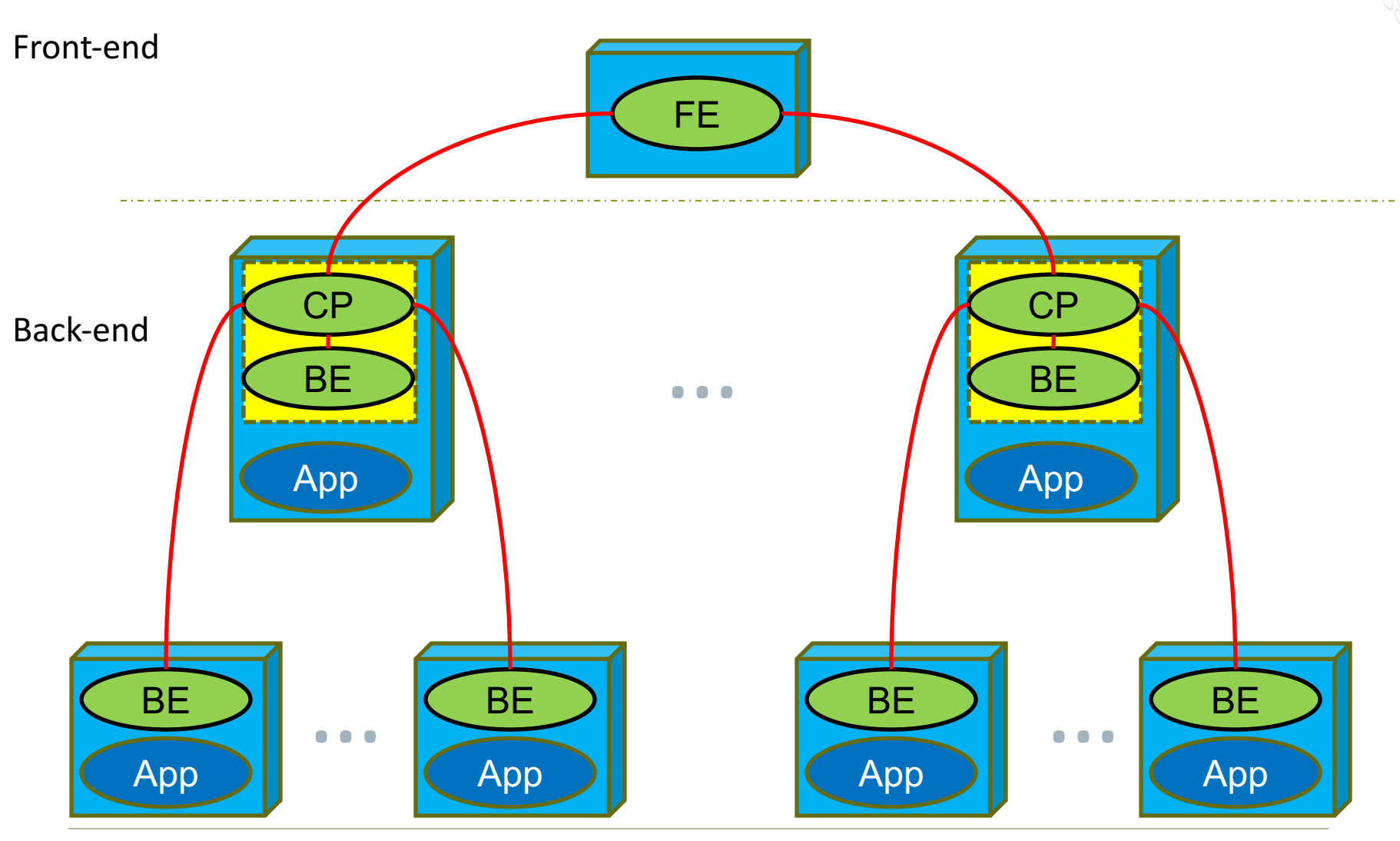

COMPUTE | STORE | ANALYZE

 $\blacktriangle$ 

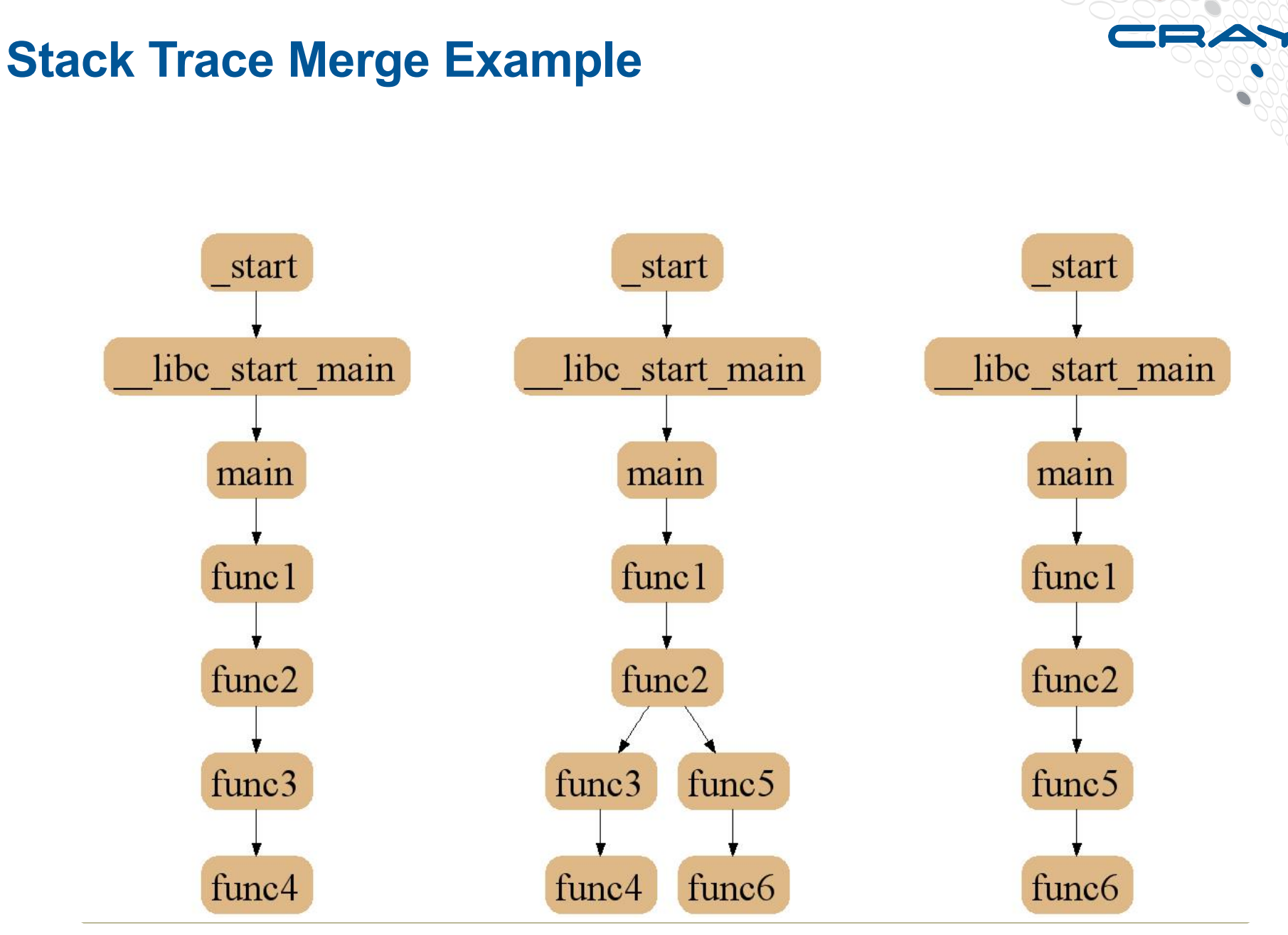

COMPUTE | STORE | ANALYZE

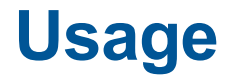

**Compilation – environment must have module loaded**

**module load atp**

**Execution (scripts must explicitly set these if not included by default)**

**export ATP\_ENABLED=1 ulimit –c unlimited** 

ATP respects ulimits on corefiles. So to see corefiles the ulimit must change. On crash ATP will produce a selection of relevant cores files with unique, informative names.

**More information (while atp module loaded)**

**man atp**

#### **Viewing the results - stderr**

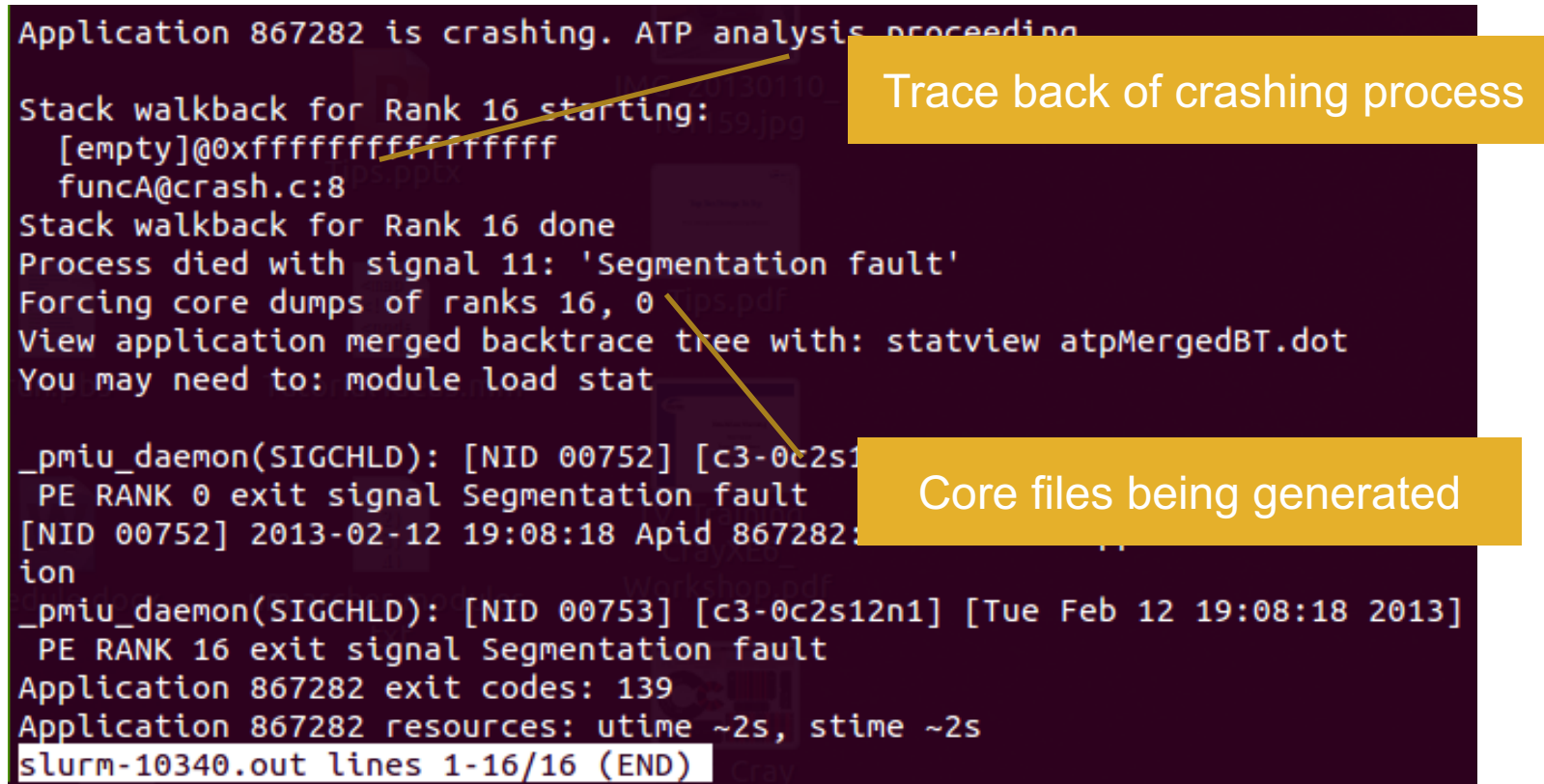

Example output in stderr.

## **Viewing the results – merged backtrace**

**module load stat stat-view atpMergedBT.dot**

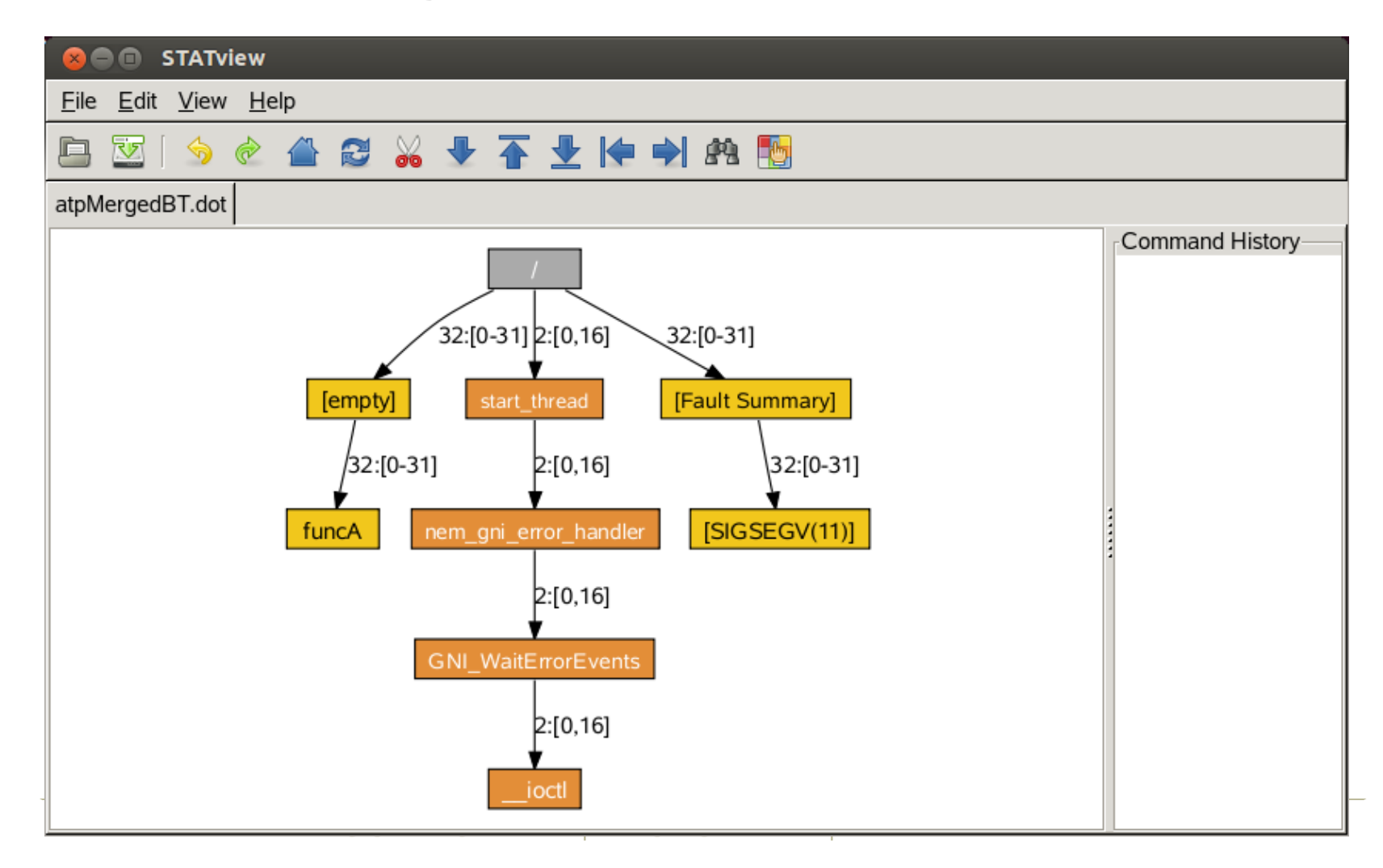

# **Stack Trace Analysis Tool (STAT)**

● **For when nothing appears to be happening…**

#### **STAT**

- **Stack Trace Analysis Tool (STAT) is a cross-platform tool from the University of Wisconsin-Madison.**
- **ATP is based on the same technology as STAT. Both gather and merge stack traces from a running application's parallel processes.**
- **It is very useful when application seems to be stuck/hung**
- **Full information including use cases is available at http://www.paradyn.org/STAT/STAT.html**
- **Scales to many thousands of concurrent process, only limited by number file descriptors**

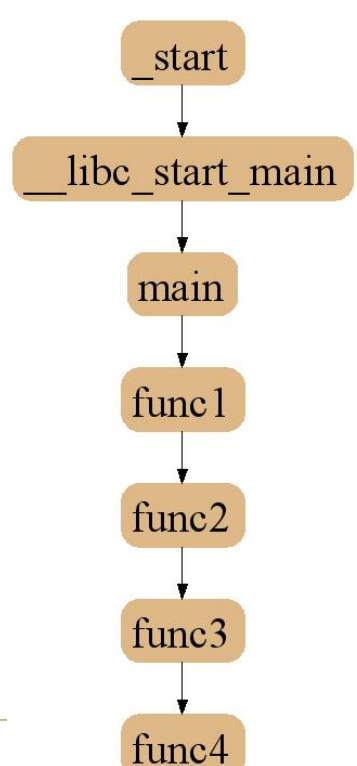

## **Stack Trace Analysis Tool (STAT)**

- **Stack trace sampling and analysis for large scale applications**
	- Reduce number of tasks to debug
	- Discover equivalent process behavior

#### ● **Extreme scaling**

- Jaguar 216K processes
- $\bullet$  BG/L  $-$  208K processes

### **Merging Stack Traces**

- **Multiple traces over space or time**
- **Create call graph prefix tree**
	- Compressed representation
	- Scalable visualization
	- Scalable analysis

# **2D-Trace/Space Analysis**

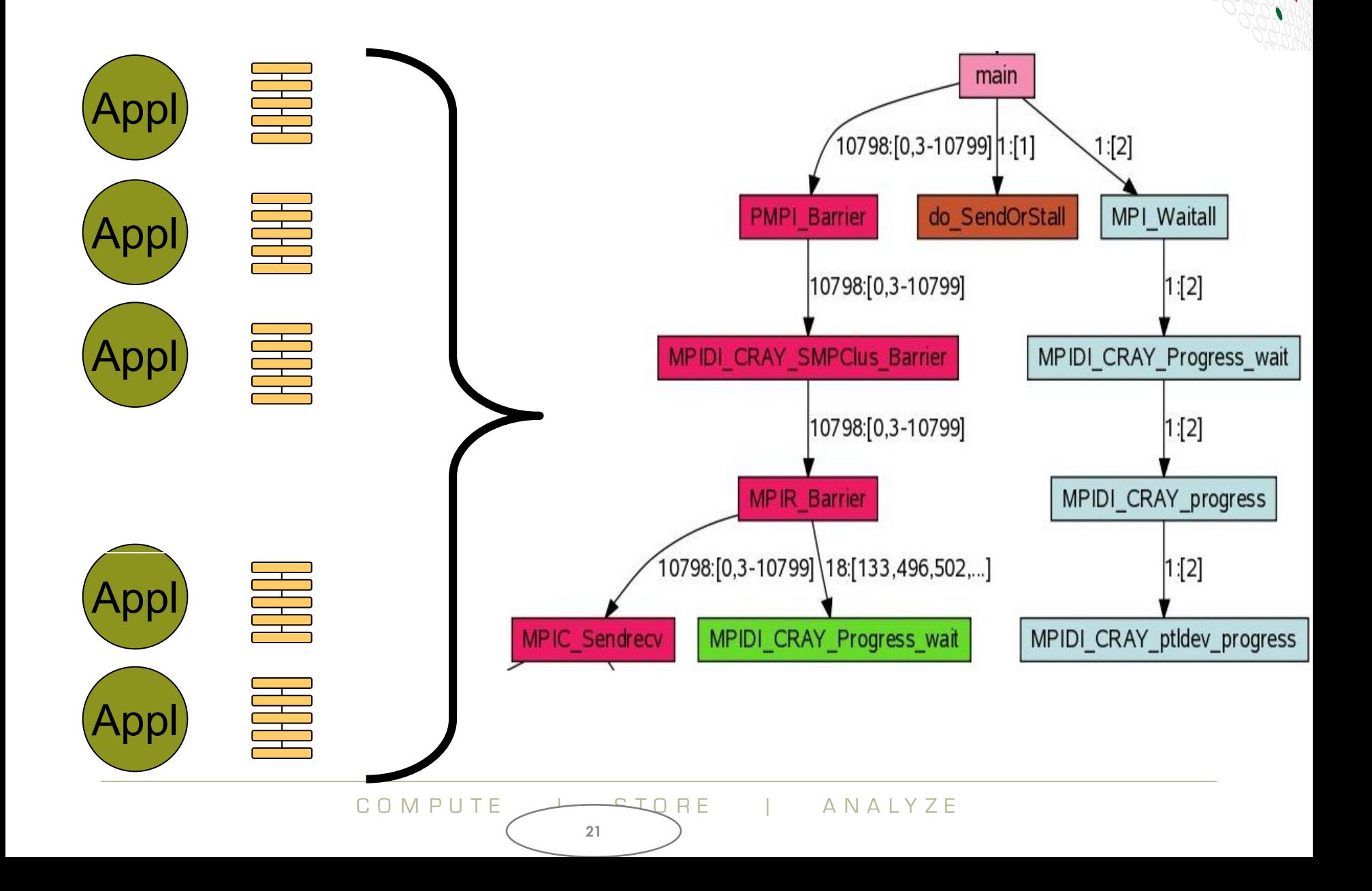

#### **Merged Stack for Cray XT**

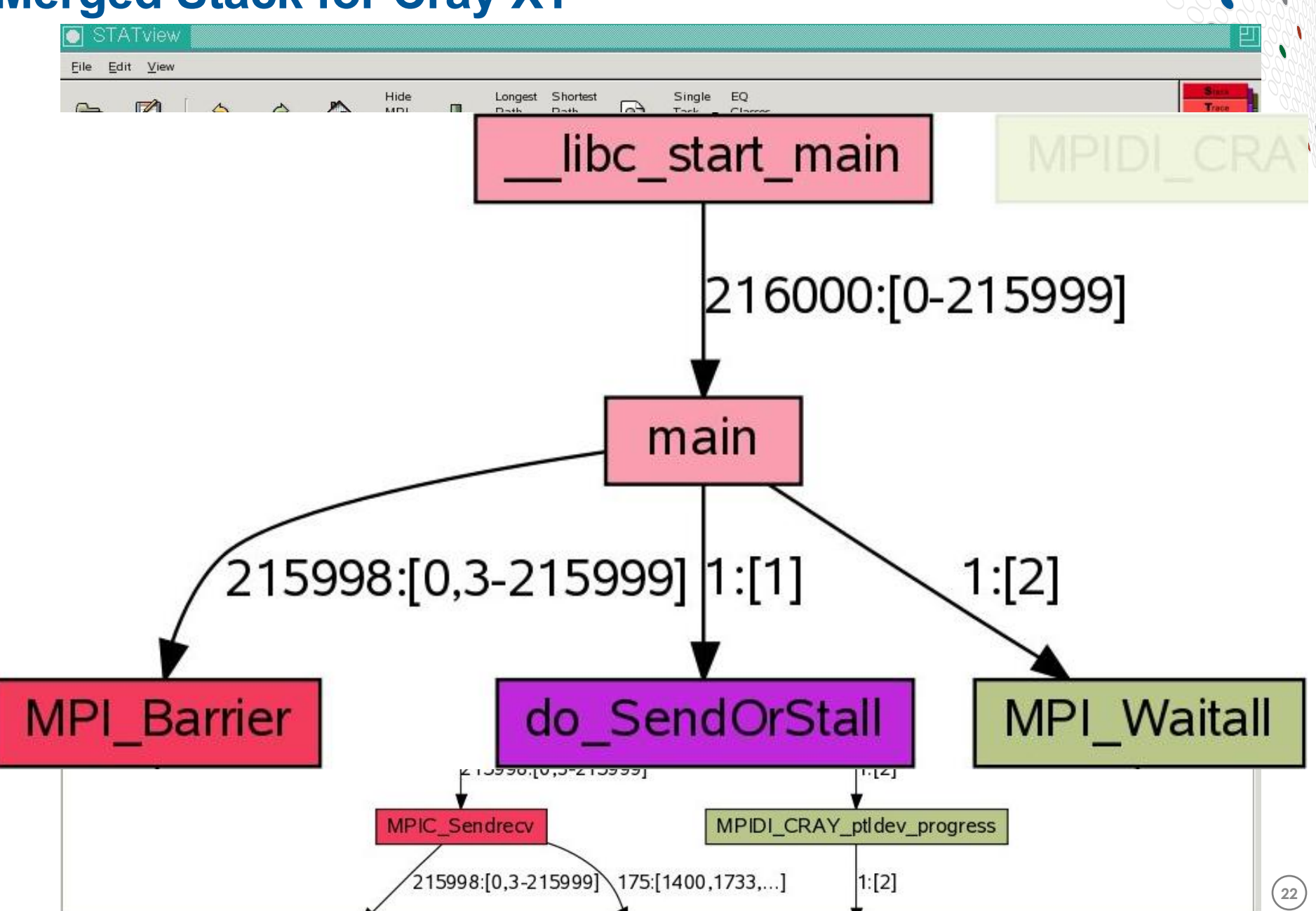

#### **Using STAT**

**Start an interactive job…**

**module load stat**

**<launch job script> &**

**# Wait until application hangs:**

**stat-cl <pid of aprun>**

**# Kill job**

**stat-view STAT\_results/<exe>/<exe>.0000.dot**

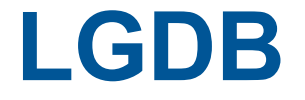

#### ● **Diving in through the command line…**

# **lgdb - Command line debugging**

#### **LGDB** is a line mode parallel debugger for Cray systems

- Available through cray-1gdb module
- Binaries should be compiled with debugging enabled, e.g. –g. (Or Fast-Track Debugging see later).
- The recent 2.0 update has introduced new features. All previous syntax is deprecated
- It has many of the features of the standard GDB debugger, but includes **extensions for handling parallel processes.**

#### **It can launch jobs, or attach to existing jobs**

#### **1. To launch a new version of <exe>**

- 1. Launch an interactive session
- 2. Run lgdb
- 3. Run launch \$pset{nprocs} <exe>

#### **2. To attach to an existing job**

- 1. find the <apid> using apstat.
- 2. launch lgdb
- 3. run attach  $$<$  pset>  $\langle$  apid> from the lgdb shell.

#### **LGDB process groups**

**Debugging commands are issued in parallel to all processes in the "focus" group. By default this is \$<pset>, all the processors in the application.**

#### **Output from commands is grouped into common sets, e.g. backtraces (bt) will be prepended with groups, e.g.**

bt

all[0..15]: #0 0x00000000004009cf in main at /tdsnfs1/y02/y02/ted/xthi.c:55

#### **Or**

bt

all[0,2..31]: #0 0x0000000000400979 in main at /tdsnfs1/y02/y02/ted/xthi.c:47 all[1]: #0 0x0000000000400984 in main at /tdsnfs1/y02/y02/ted/xthi.c:48

#### **LGDB process groups**

**New groups can be created**

defset \$<newgrp> \$<pset>{rank1},\$<pset>{rank37}

**Changing focus can be changed with**

focus \$<newgrp>

**Changing focus can be changed with**

focus \$<newgrp>

# **Fast Track Debugging**

● **For getting to the problem more quickly…**

COMPUTE | STORE | ANALYZE

#### **The Problem**

#### ● **Debug compilations eliminate optimizations**

- Today's machines really need optimizations
- Slows down execution
- Problem might disappear
- **Compile such that both debug and non-debug (optimized) versions of each routine are created.**
- **Use –Gfast instead of –g with the Cray compiler.**
- **Linkage such that optimized versions are used by default**
- **Debugger overrides default linkage when setting breakpoints and stepping into functions**
- **Supported by DDT**

**29**

#### **A Closer Look at How FTD Works**

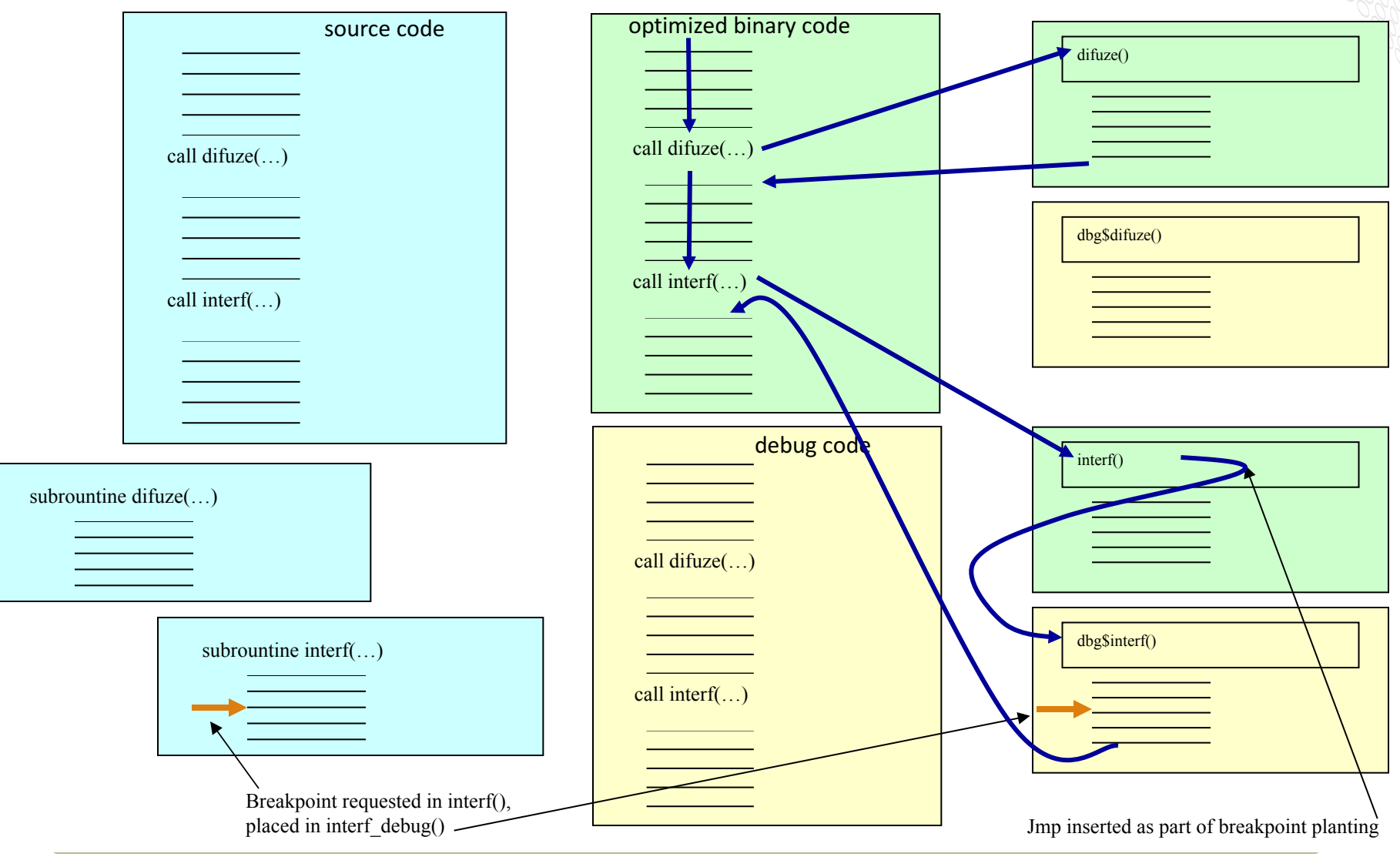

COMPUTE | STORE | ANALYZE

Ä

#### **Tera TF Execution Time**

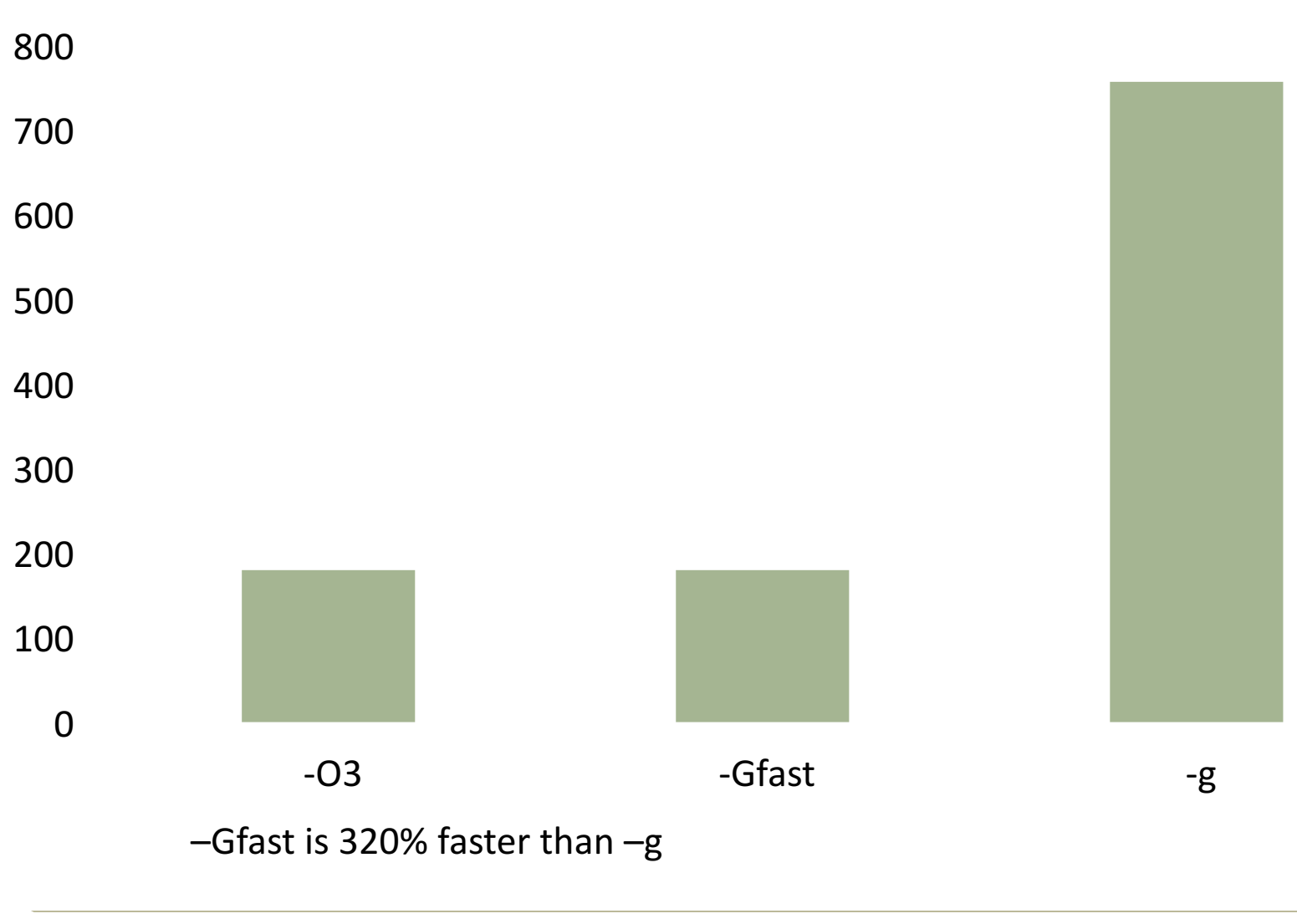

## **Cost of Fast Track Debugging**

- **Compiles are slower**
- **Executable uses more disk space**
- **Inlining turned off**
	- 1.7% average slow down of all SPEC2007MPI tests
	- Range of slight speedup to 19.5% slow down

#### ● **Uses more memory**

- 4% larger at start up
- 0.0001% larger after computation

### **ccdb: Comparative debugger**

- **ccdb is a tool to allow comparison of two runs**
- **You can define expressions to be compared between runs**

#### **Usage:**

- **Launch both applications with lgdb**
- **Declare a decomposition scheme (for example 1d on 4 processes block distributed) to be used for comparisons**
- **Create comparisons by tying together variables at source locations using this scheme.**
- **Then run the programs – they will stop when the comparison fails**

#### ● **See S-0042-22**

### **Debugging Tools Recap**

**A range of tools are provided to help with debugging**

- **ATP**
- **STAT**
- **lgdb**
- **Ccdb**
- **use when appropriate**